**PowerEdge R650xs – Informationsaktualisierung – Technisches Datenblatt**

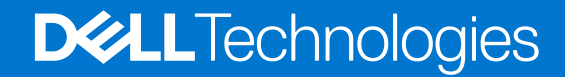

Hinweise, Vorsichtshinweise und Warnungen

**ANMERKUNG:** Eine ANMERKUNG macht auf wichtige Informationen aufmerksam, mit denen Sie Ihr Produkt besser einsetzen können.

**VORSICHT: Ein VORSICHTSHINWEIS warnt vor möglichen Beschädigungen der Hardware oder vor Datenverlust und zeigt, wie diese vermieden werden können.**

**WARNUNG: Mit WARNUNG wird auf eine potenziell gefährliche Situation hingewiesen, die zu Sachschäden, Verletzungen oder zum Tod führen kann.**

© 2022 Dell Inc. oder ihre Tochtergesellschaften. Alle Rechte vorbehalten. Dell Technologies, Dell und andere Marken sind Marken von Dell Inc. oder ihren Tochtergesellschaften. Andere Markennamen sind möglicherweise Marken der entsprechenden Inhaber.

# Inhaltsverzeichnis

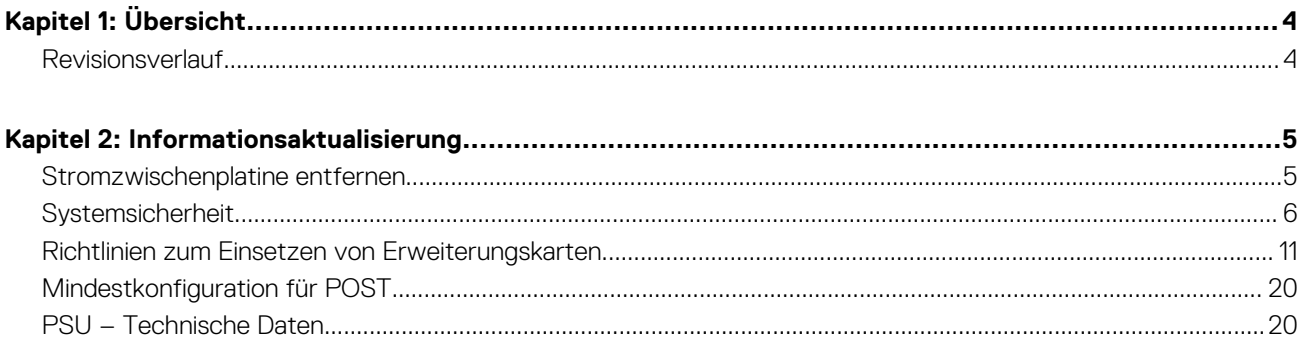

# **Übersicht**

**1**

<span id="page-3-0"></span>Die Informationen in diesem Dokument ersetzen die Informationen in den entsprechenden Abschnitten des Installations- und Service-Handbuchs Referenzhandbuchs für BIOS und UEFI und der Technischen Daten.

Eine vollständige Liste der Informationen finden Sie in den Dokumenten unter <https://www.dell.com/poweredgemanuals>.

#### **Themen:**

• Revisionsverlauf

# **Revisionsverlauf**

Dieser Abschnitt enthält eine Beschreibung der Dokumentänderungen.

#### **Tabelle 1. Revisionsverlauf des Dokuments**

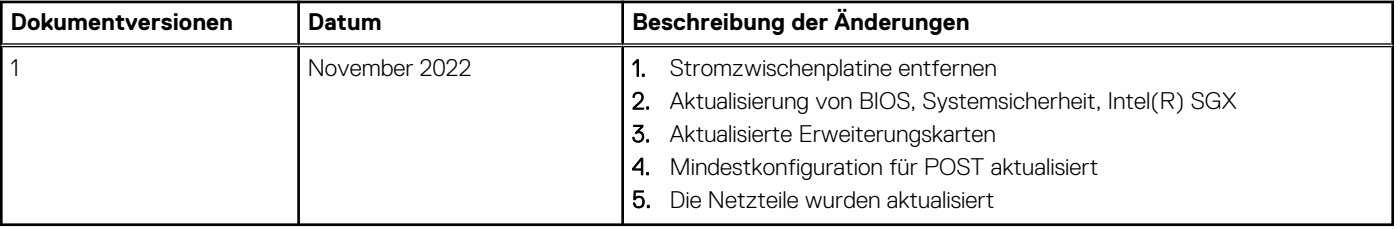

# **Informationsaktualisierung**

#### <span id="page-4-0"></span>**Themen:**

- Stromzwischenplatine entfernen
- **[Systemsicherheit](#page-5-0)**
- [Richtlinien zum Einsetzen von Erweiterungskarten](#page-10-0)
- [Mindestkonfiguration für POST](#page-19-0)
- [PSU Technische Daten](#page-19-0)

# **Stromzwischenplatine entfernen**

#### **Voraussetzungen**

- 1. Befolgen Sie die Sicherheitshinweise unter Sicherheitshinweise.
- 2. Befolgen Sie die Anweisungen unter Vor der Arbeit an Komponenten im Inneren Ihres Systems.
- 3. Entfernen Sie die Luftstromverkleidung.
- 4. Entfernen Sie das Netzteil oder den Netzteilplatzhalter.
- 5. Trennen Sie alle Kabel, die mit der Stromzwischenplatine verbunden sind.
- **ANMERKUNG:** Systeme, die ab November 2022 ausgeliefert werden, verfügen möglicherweise über eine andere Stromverteilungsplatine und andere Anschlüsse.

#### **Schritte**

1. Entfernen Sie mit einem Kreuzschlitzschraubenzieher (Größe 2) die Schrauben, mit denen die Stromzwischenplatine am System befestigt ist.

**ANMERKUNG:** Merken Sie sich, wie das Kabel verlegt ist, wenn Sie es aus dem System entfernen.

2. Heben Sie die Stromzwischenplatine aus dem System heraus.

<span id="page-5-0"></span>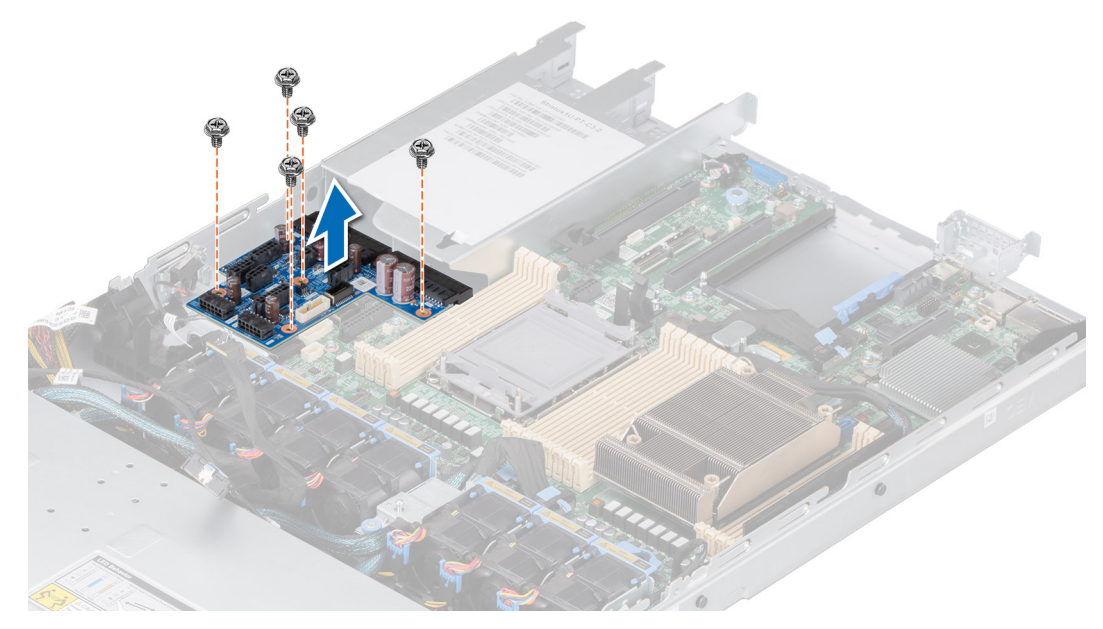

**Abbildung 1. Stromzwischenplatine entfernen**

#### **Nächste Schritte**

Setzen Sie die Stromzwischenplatine wieder ein.

# **Systemsicherheit**

Wenn Sie den Bildschirm **Systemsicherheit** anzeigen möchten, schalten Sie das System ein, drücken Sie F2 und klicken Sie auf **Hauptmenü des System-Setups** > **System-BIOS** > **Systemsicherheit**.

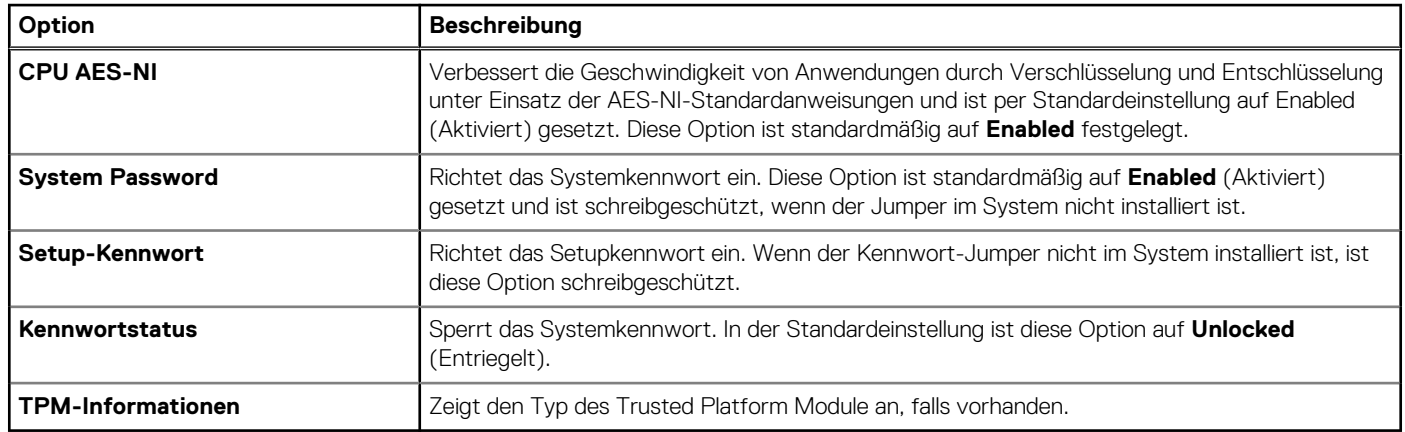

#### **Tabelle 2. Details zu Systemsicherheit**

#### **Tabelle 3. TPM 1.2-Sicherheitsinformationen**

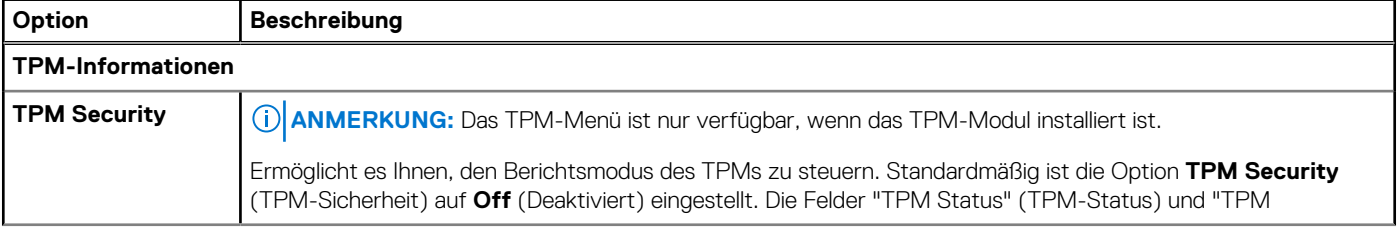

# **Tabelle 3. TPM 1.2-Sicherheitsinformationen (fortgesetzt)**

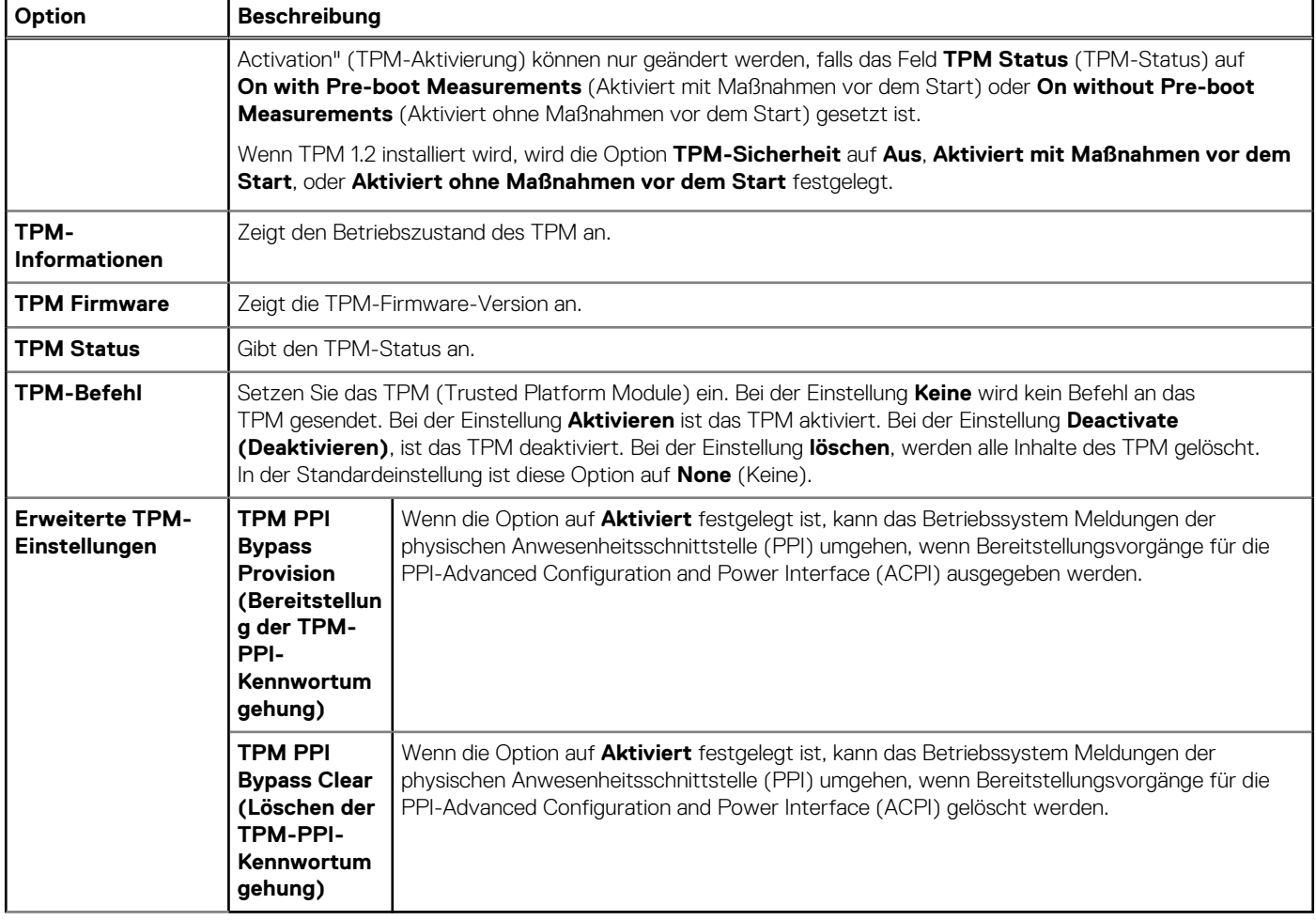

# **Tabelle 4. TPM 2.0-Sicherheitsinformationen**

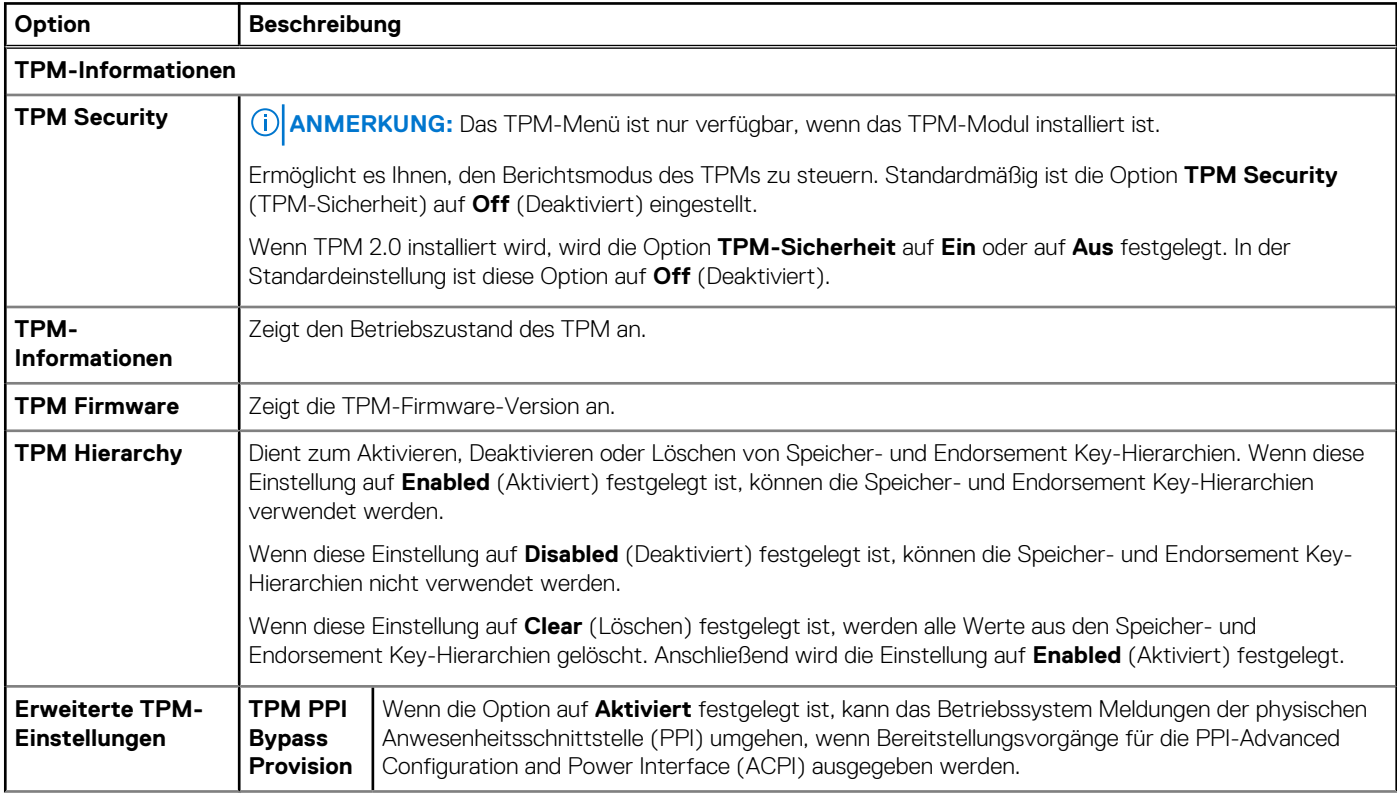

### **Tabelle 4. TPM 2.0-Sicherheitsinformationen (fortgesetzt)**

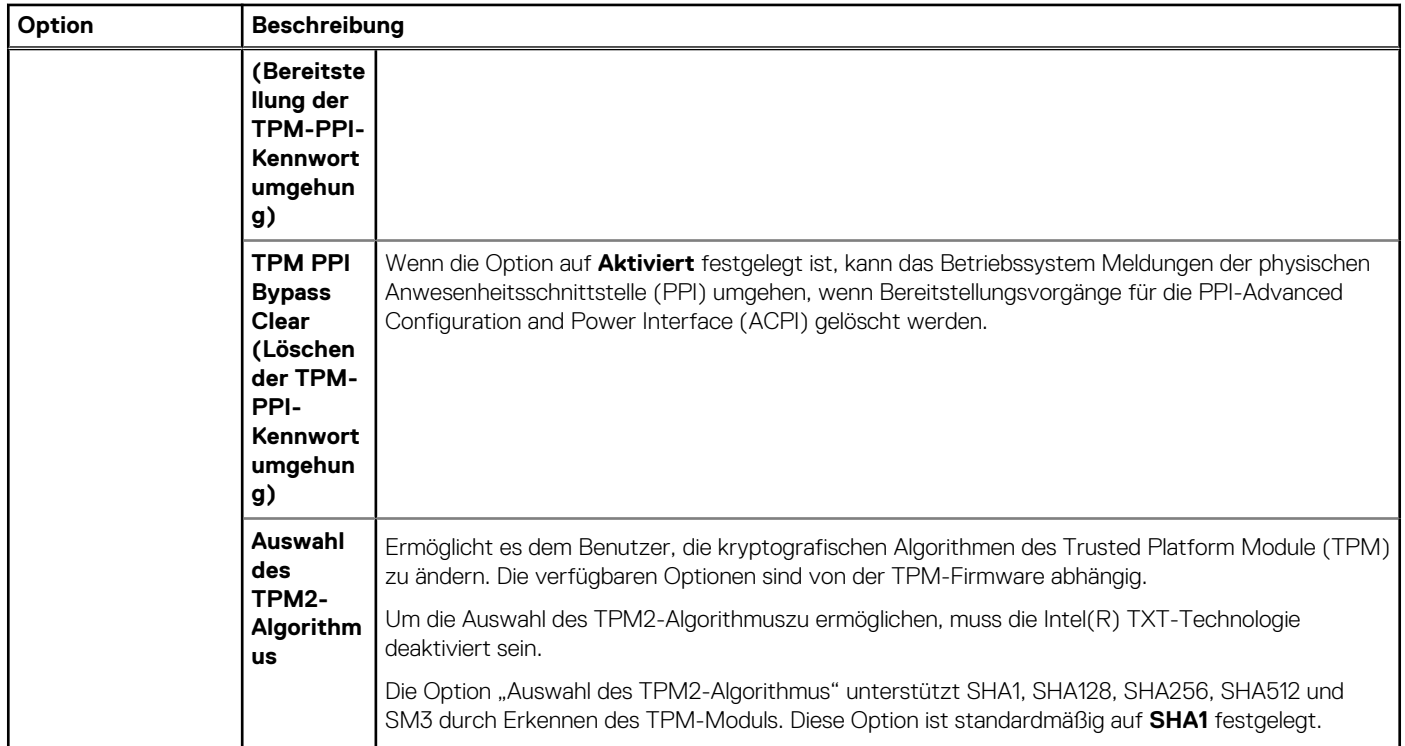

# **Tabelle 5. Details zu Systemsicherheit**

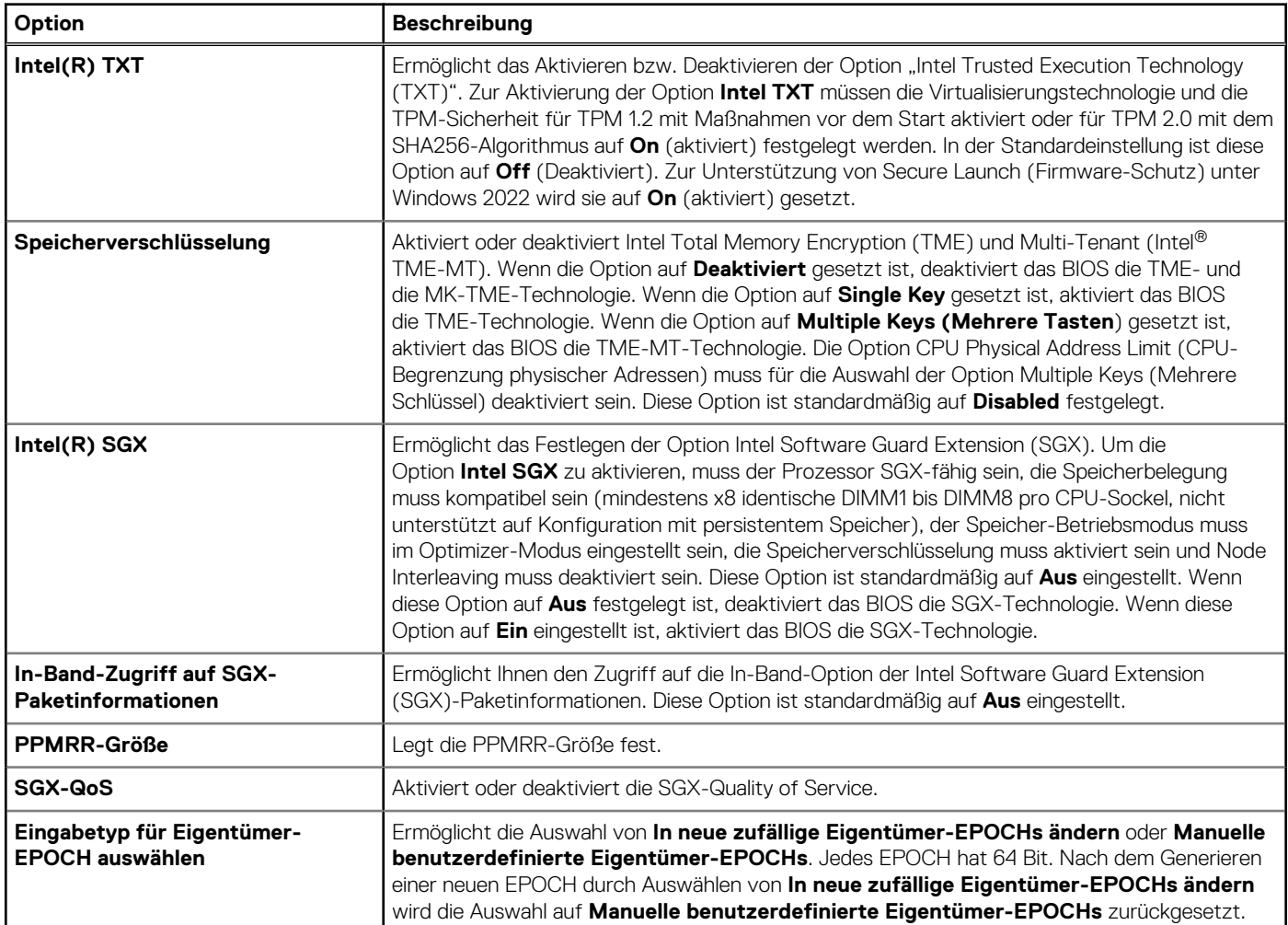

# **Tabelle 5. Details zu Systemsicherheit (fortgesetzt)**

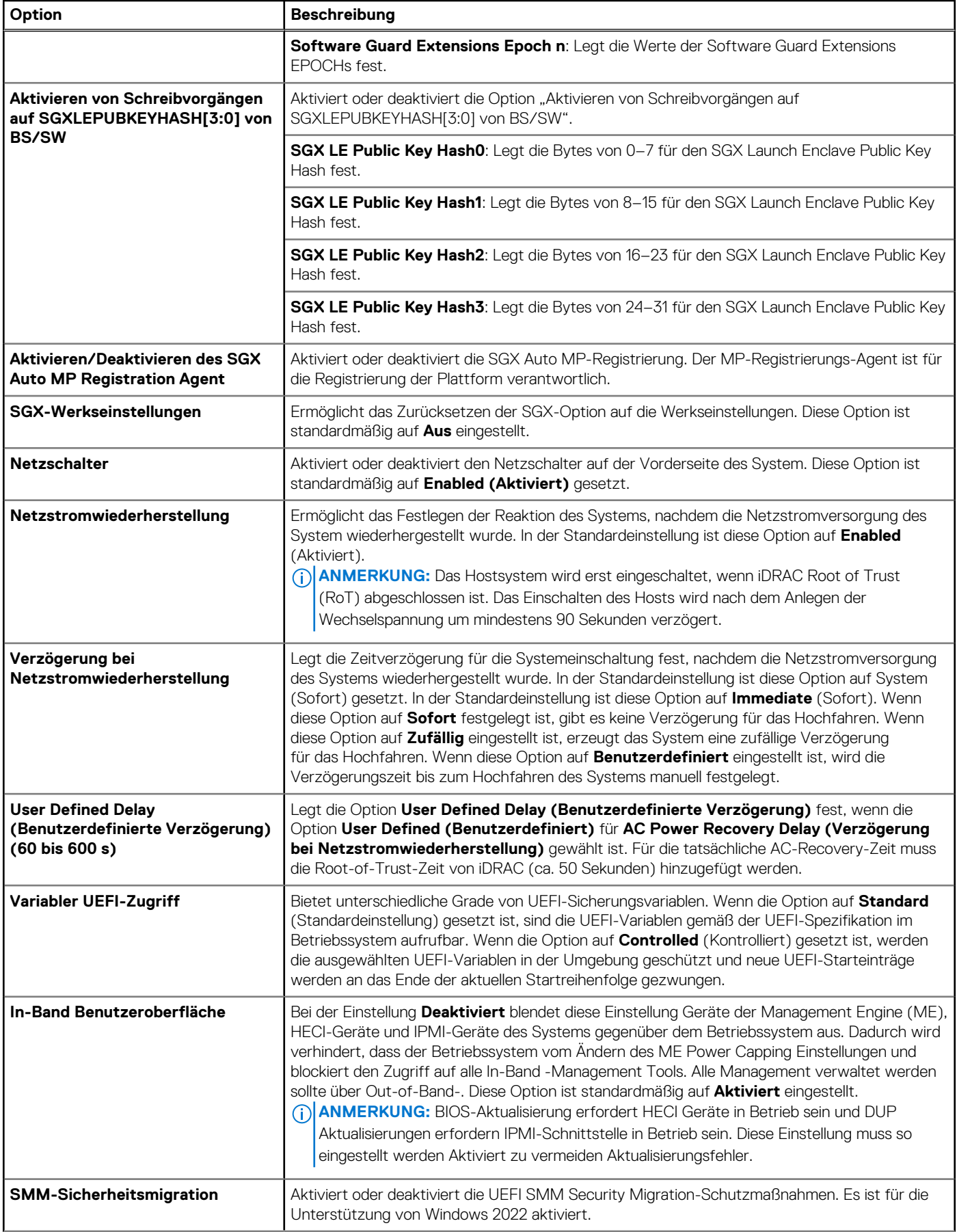

### **Tabelle 5. Details zu Systemsicherheit (fortgesetzt)**

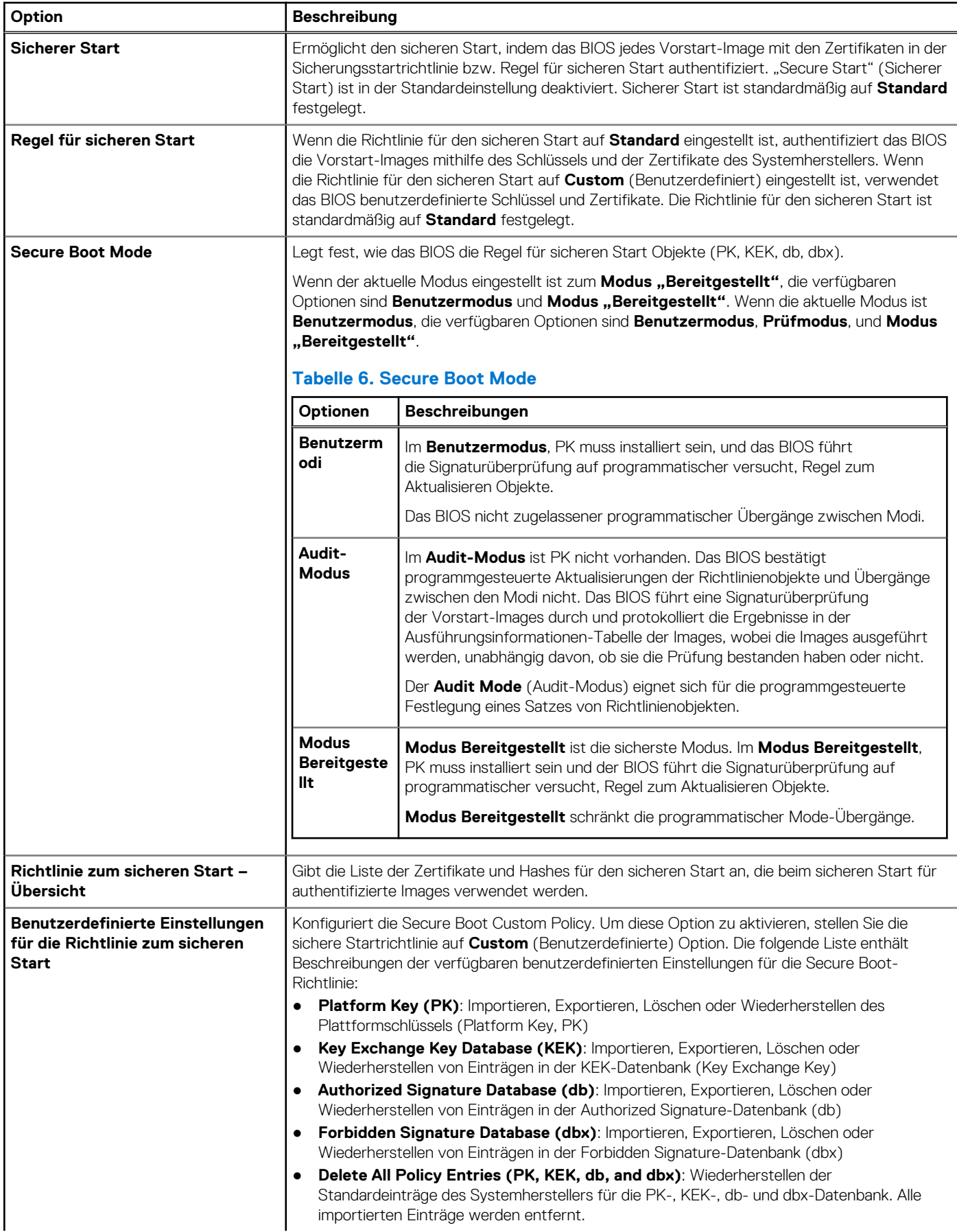

### <span id="page-10-0"></span>**Tabelle 5. Details zu Systemsicherheit (fortgesetzt)**

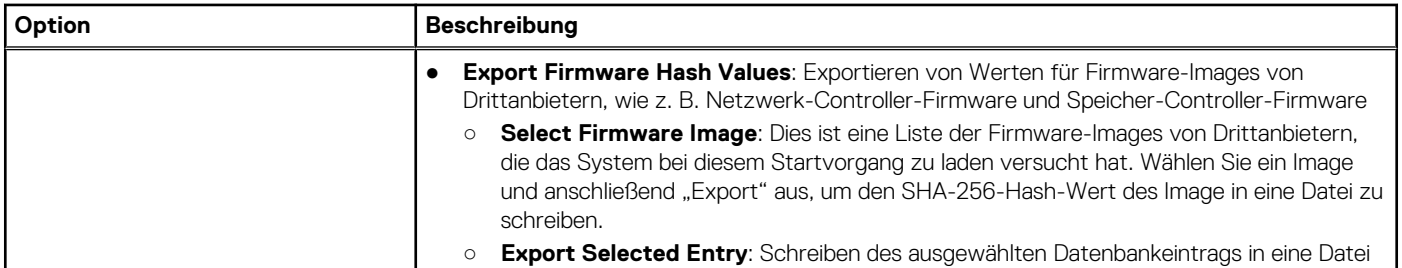

# **Richtlinien zum Einsetzen von Erweiterungskarten**

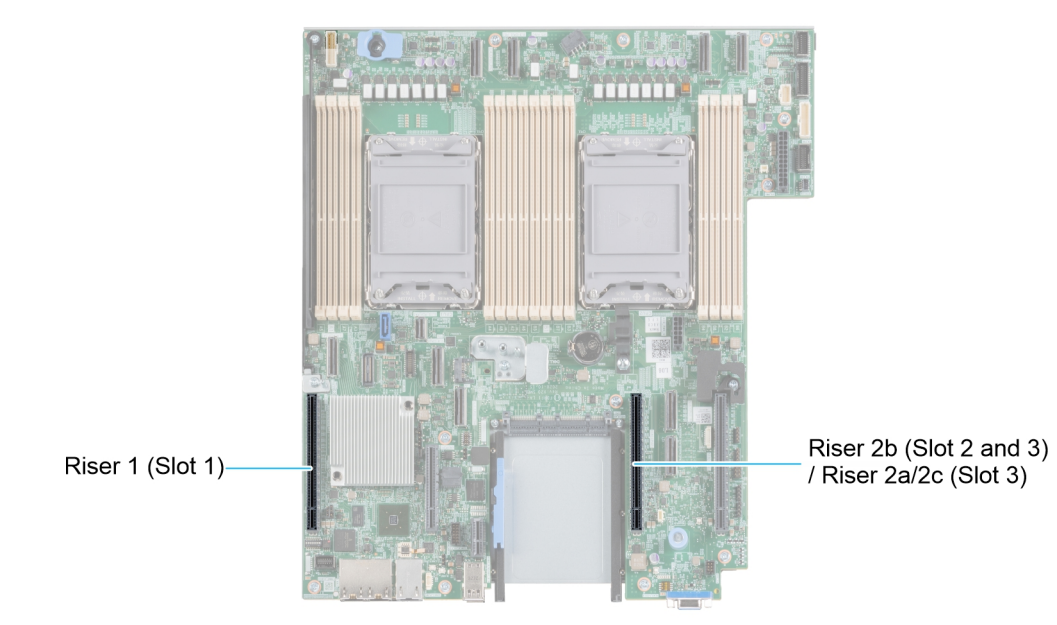

#### **Abbildung 2. Erweiterungskarten-Steckplätze**

Die folgende Tabelle die Konfigurationen zu den Erweiterungskarten-Risern:

#### **Tabelle 7. Erweiterungskarten-Riser-Konfigurationen**

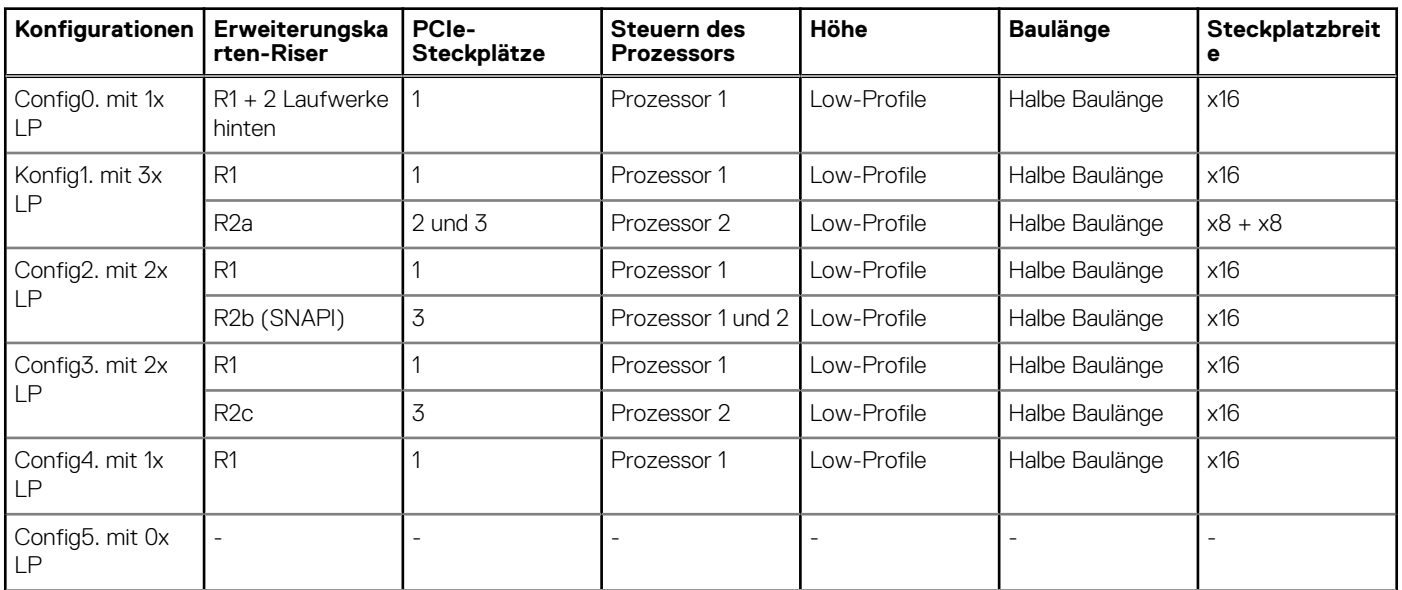

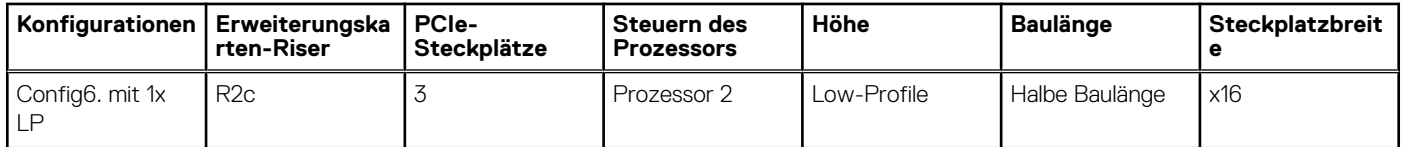

# **Tabelle 7. Erweiterungskarten-Riser-Konfigurationen (fortgesetzt)**

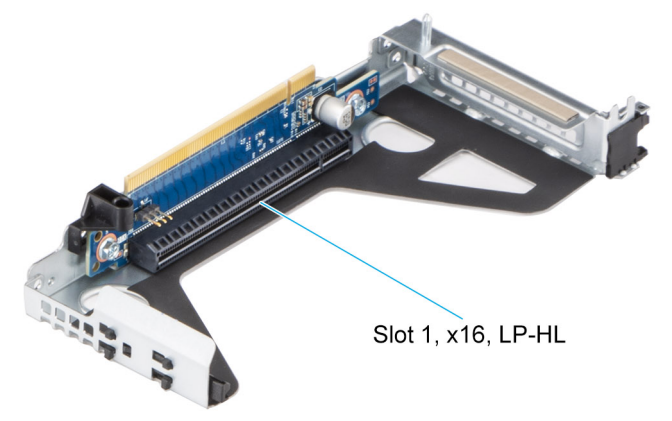

**Abbildung 3. Riser 1**

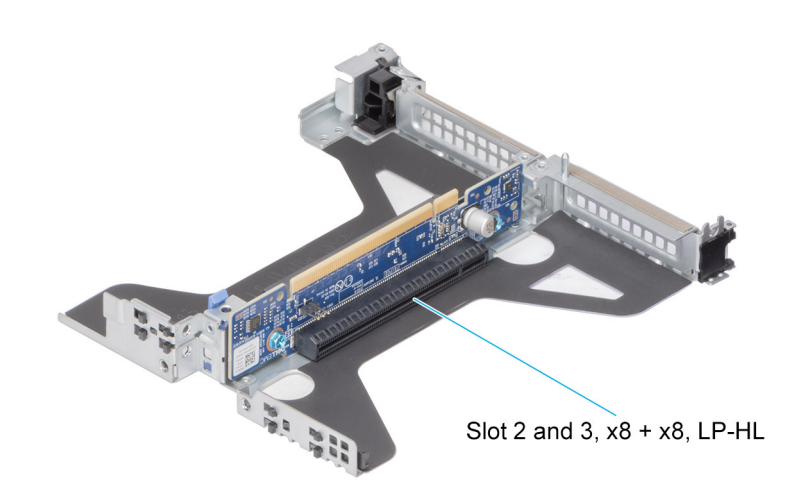

**Abbildung 4. Riser 2a**

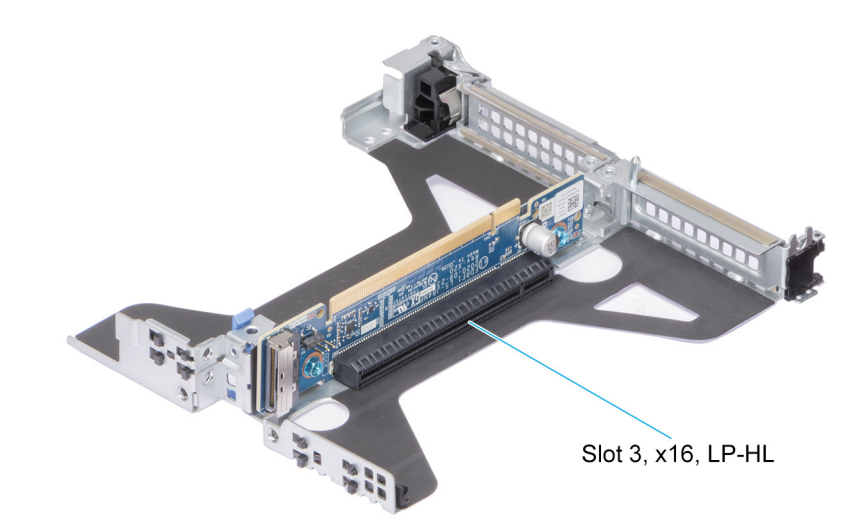

**Abbildung 5. Riser 2b (SNAPI)**

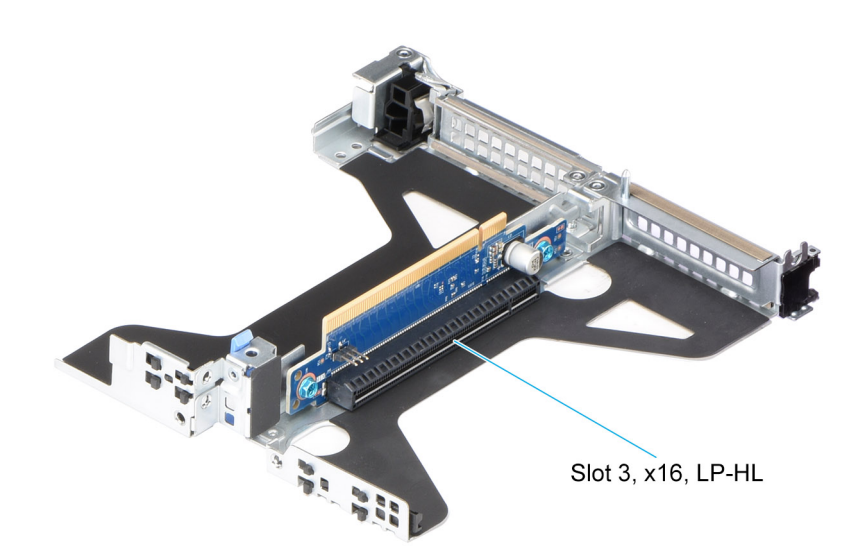

#### **Abbildung 6. Riser 2c**

**ANMERKUNG:** Die Erweiterungskartensteckplätze sind nicht hot-swap-fähig.

Die folgende Tabelle enthält Vorschläge für die Installation von Erweiterungskarten hinsichtlich bestmöglicher Kühlung und mechanischer Unterbringung. Die Erweiterungskarten mit der höchsten Priorität müssen zuerst installiert werden und dabei die angegebene Steckplatzpriorität erhalten. Alle anderen Erweiterungskarten müssen nach Kartenpriorität und in der Reihenfolge der Steckplatzpriorität installiert werden.

#### **Tabelle 8. Konfiguration 0: R1**

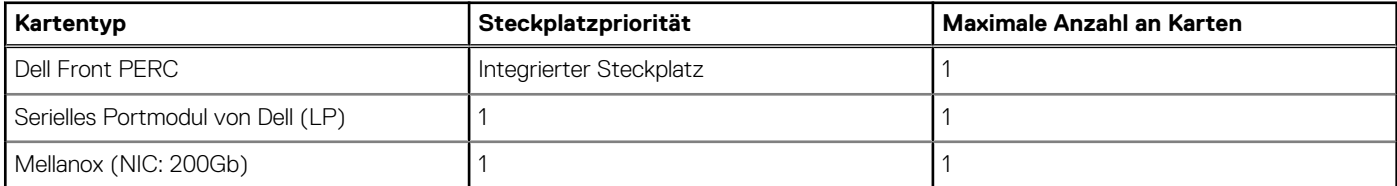

# **Tabelle 8. Konfiguration 0: R1 (fortgesetzt)**

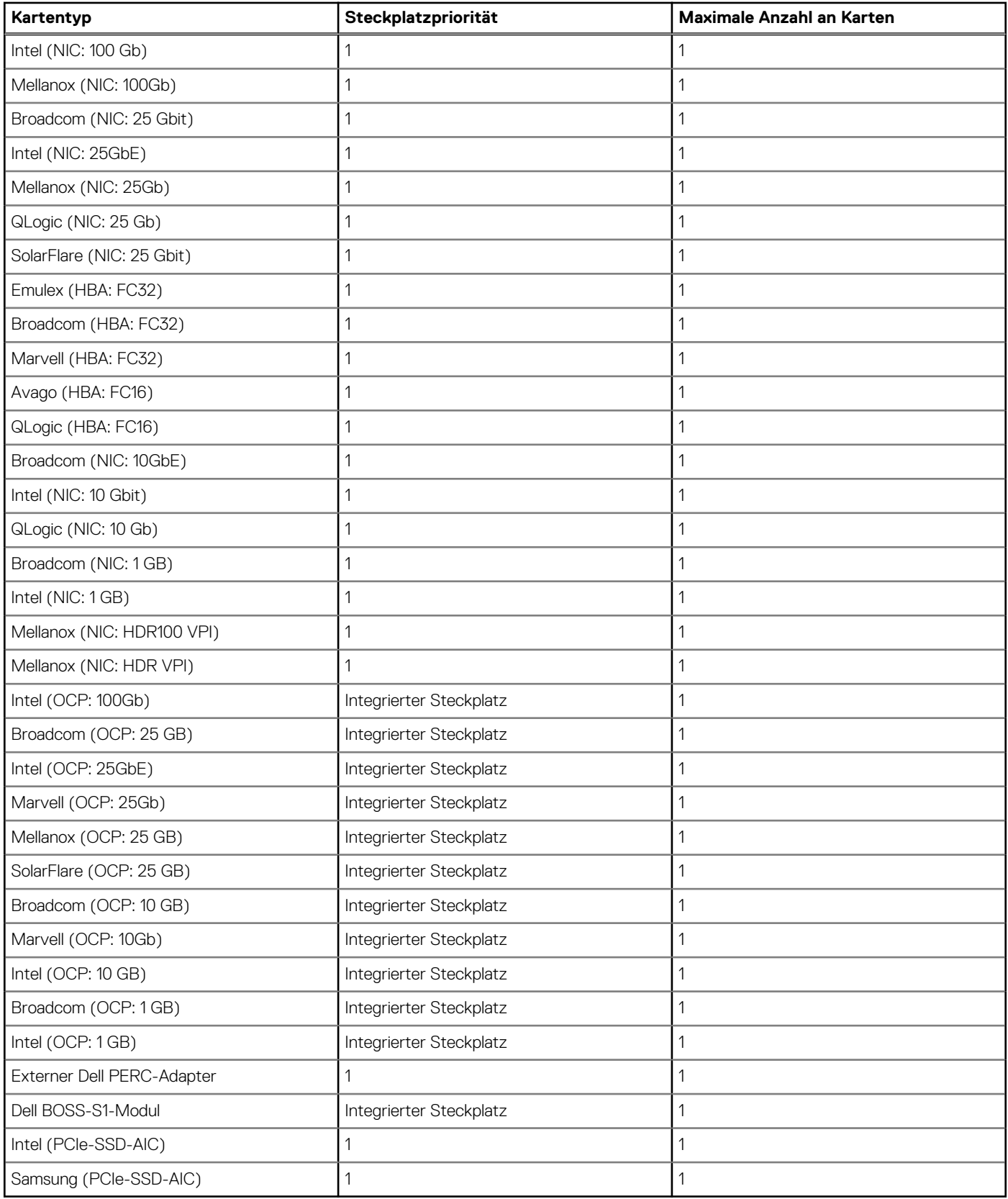

# **Tabelle 9. Konfiguration 1: R1 + R2a**

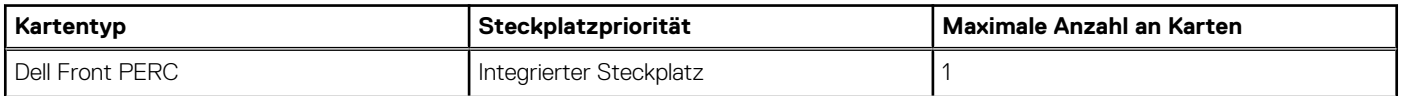

# **Tabelle 9. Konfiguration 1: R1 + R2a (fortgesetzt)**

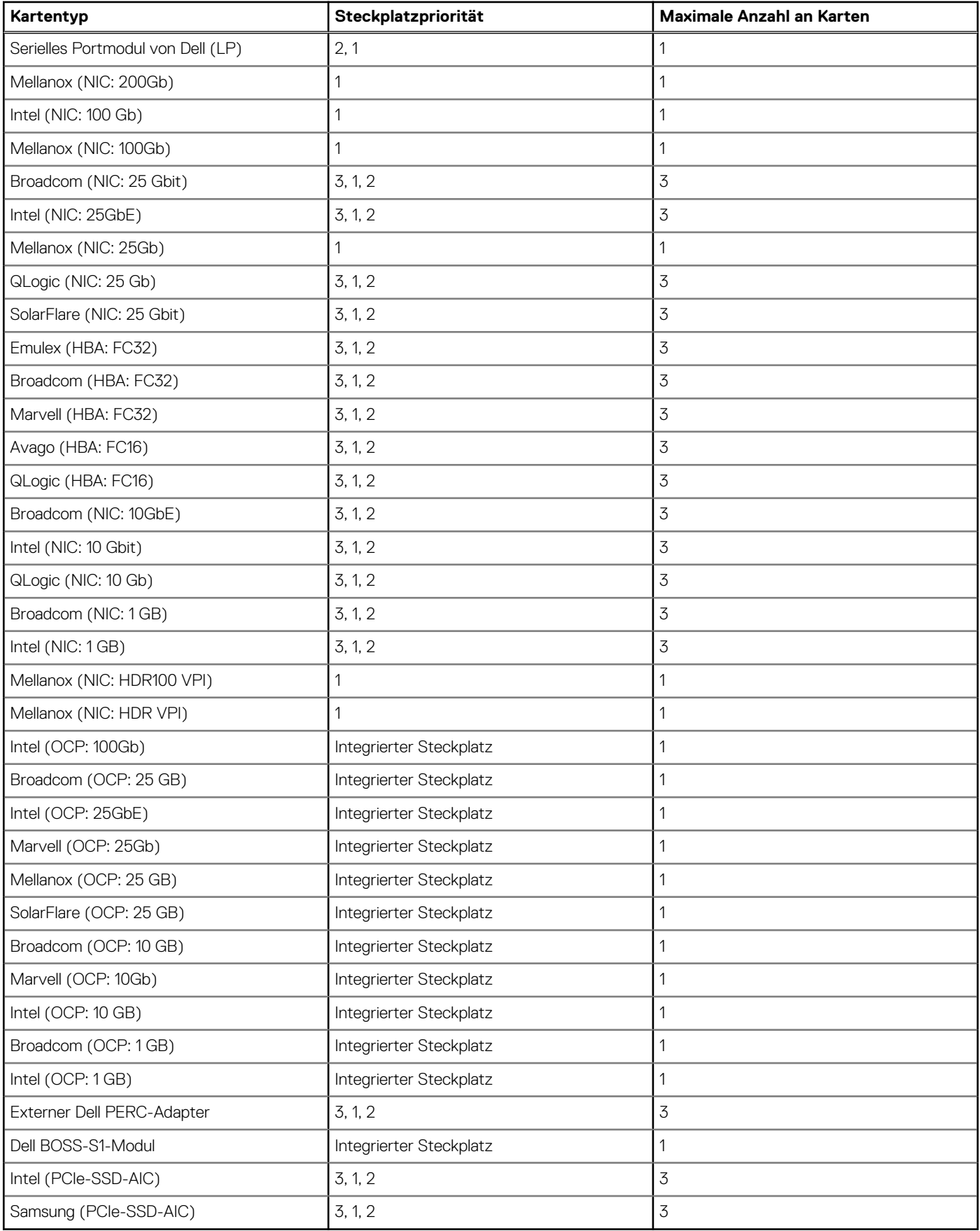

### **Tabelle 10. Konfiguration 2: R1 + R2b**

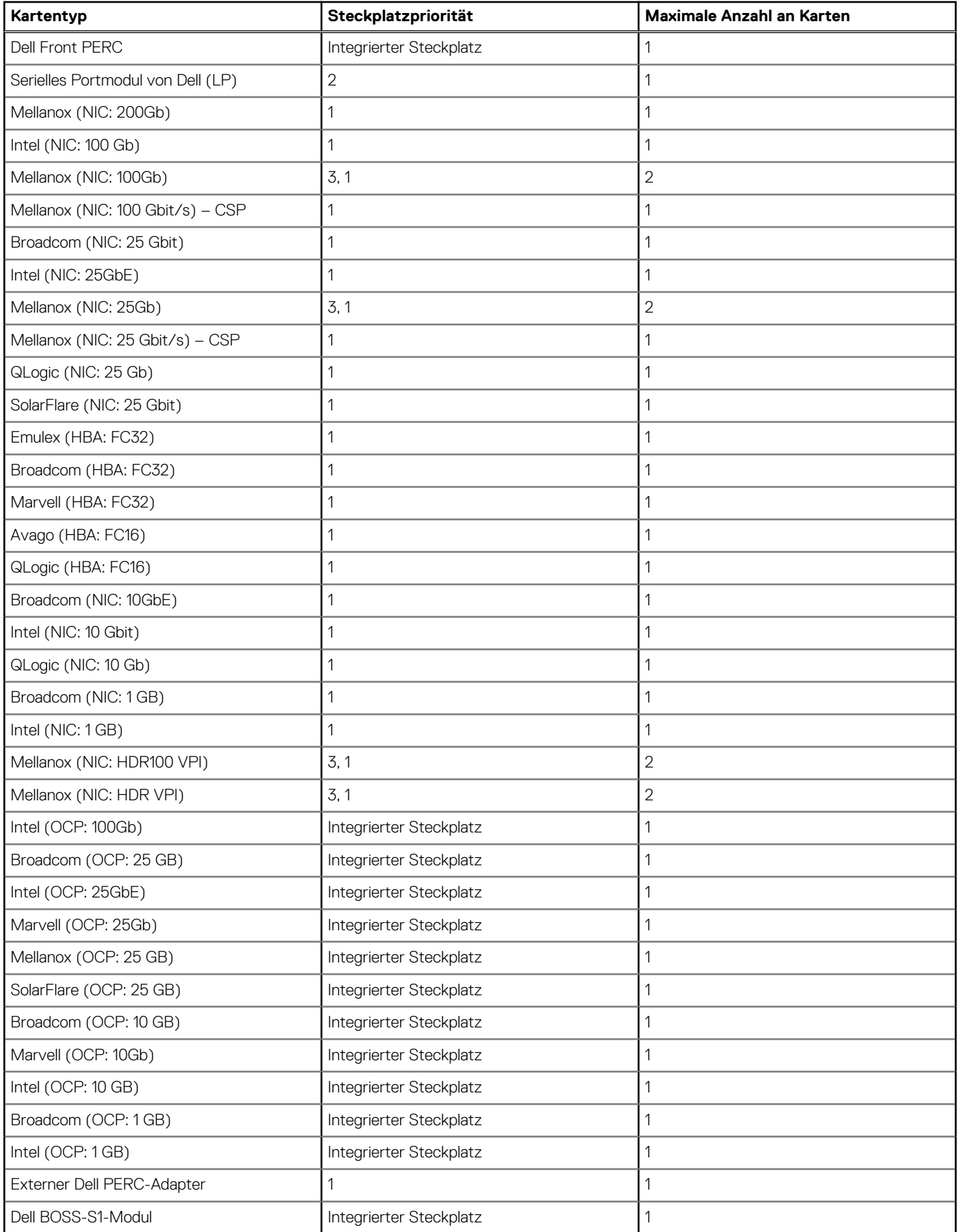

# **Tabelle 10. Konfiguration 2: R1 + R2b (fortgesetzt)**

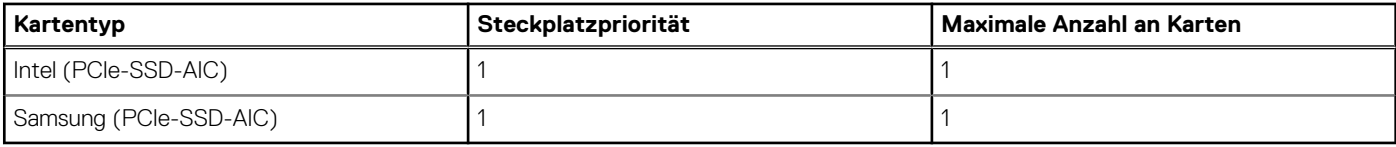

# **Tabelle 11. Konfiguration 3: R1 + R2c**

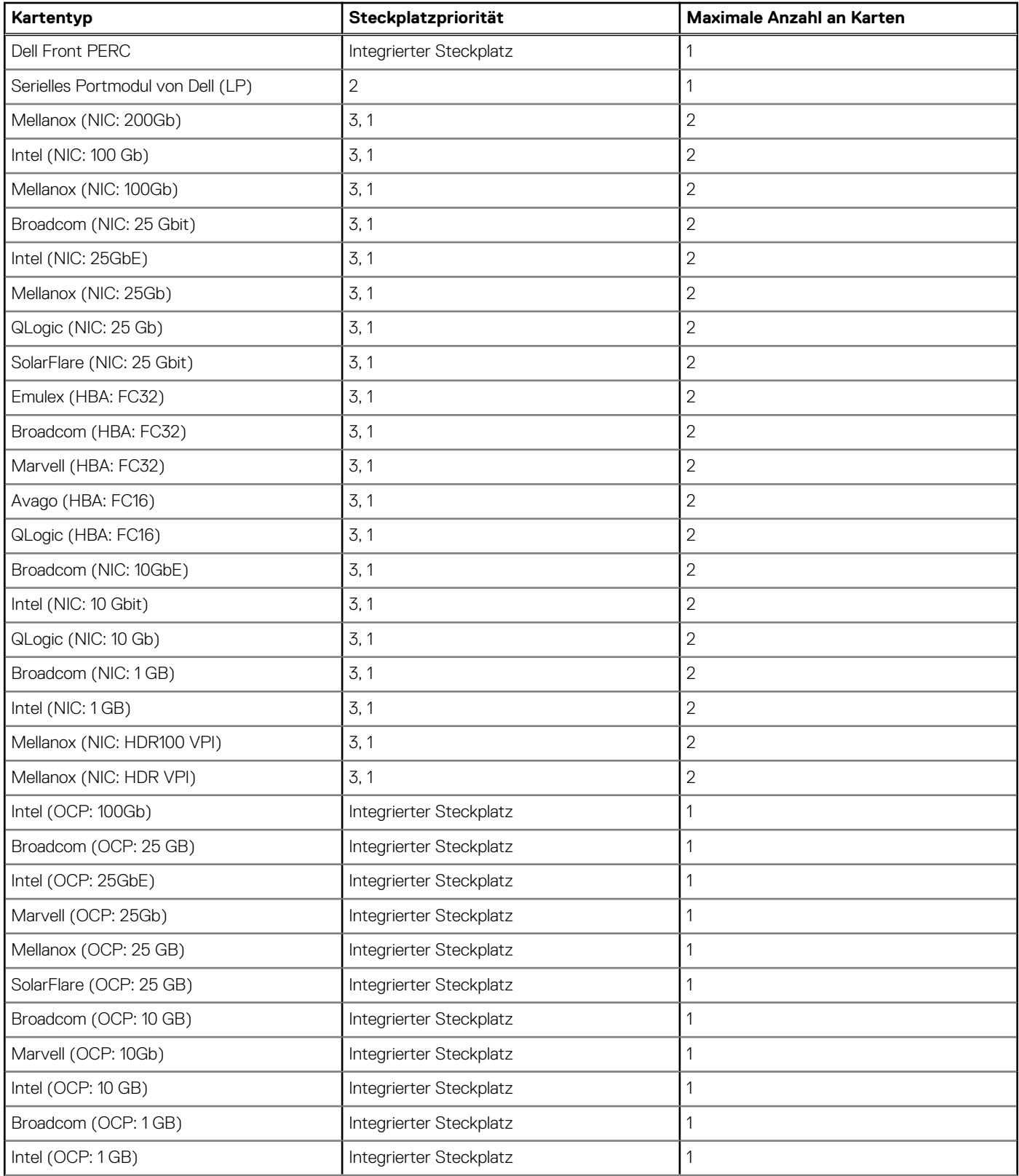

# **Tabelle 11. Konfiguration 3: R1 + R2c (fortgesetzt)**

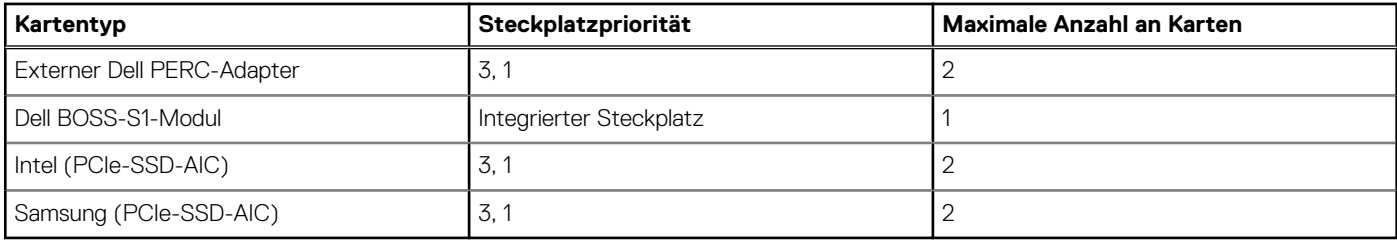

# **Tabelle 12. Konfiguration 4: R1**

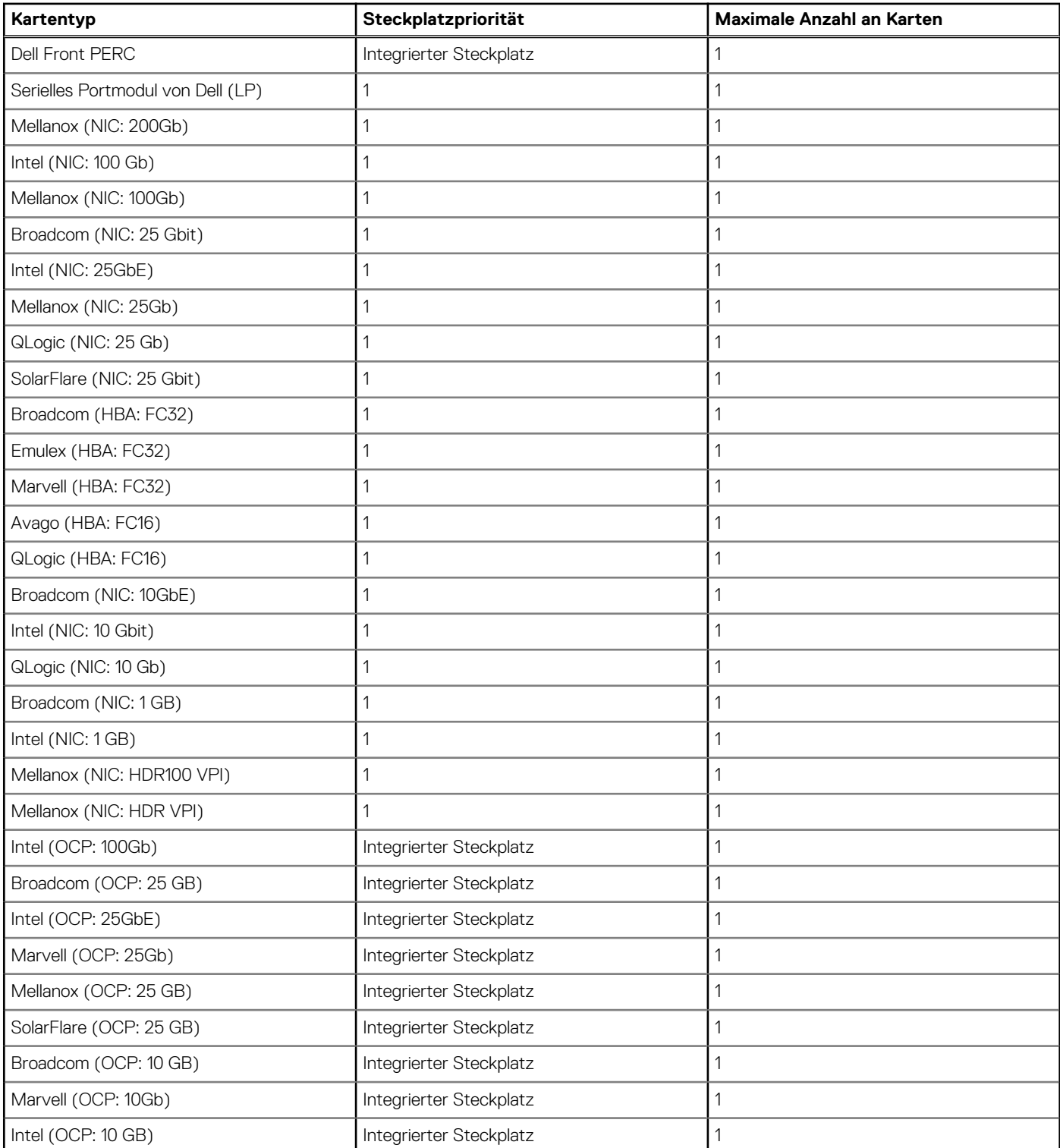

### **Tabelle 12. Konfiguration 4: R1 (fortgesetzt)**

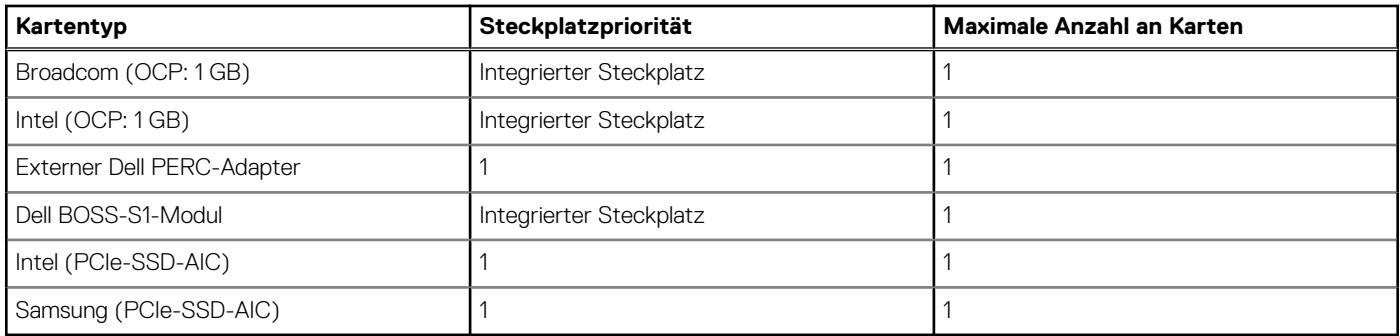

# **Tabelle 13. Konfiguration 5: ohne Riser**

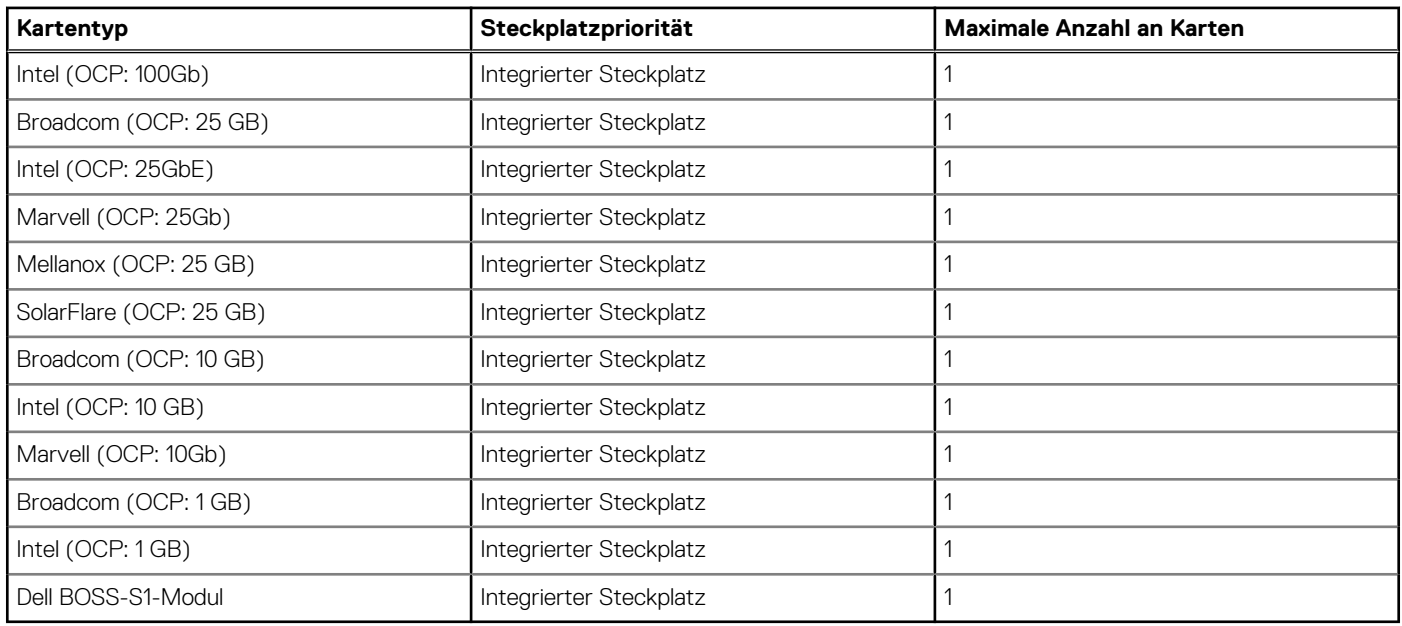

# **Tabelle 14. Konfiguration 6: R2c**

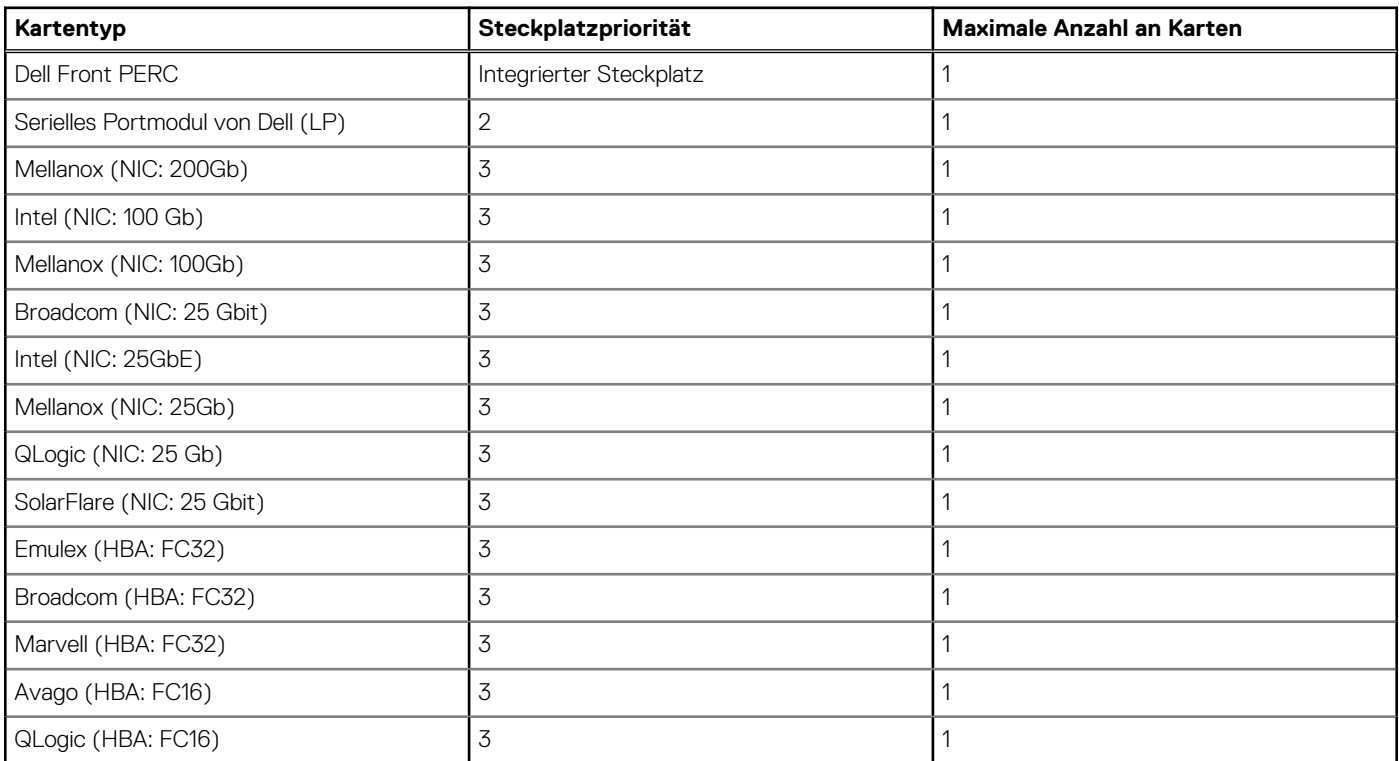

### <span id="page-19-0"></span>**Tabelle 14. Konfiguration 6: R2c (fortgesetzt)**

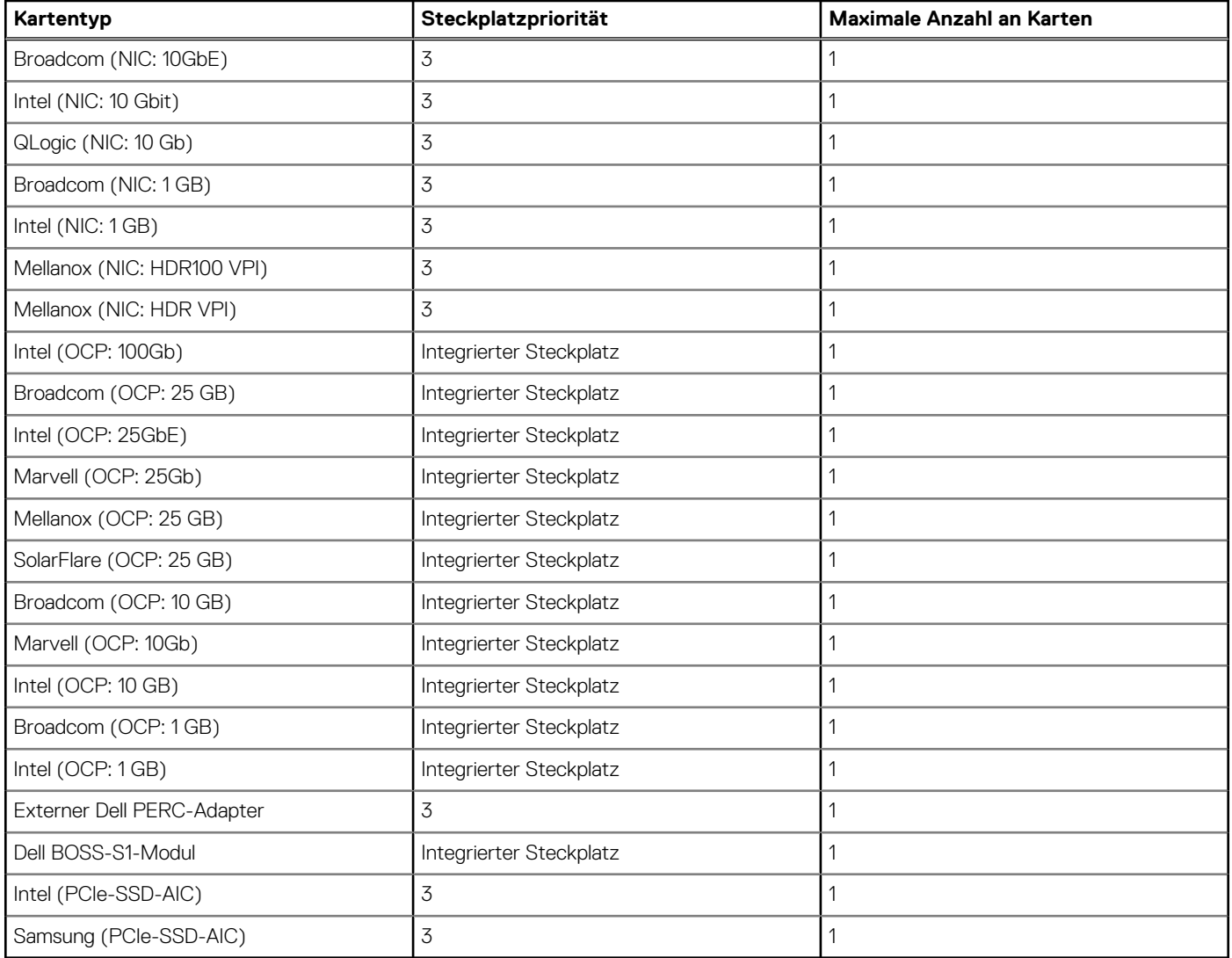

# **Mindestkonfiguration für POST**

Die im Folgenden aufgeführten Komponenten sind die Mindestkonfiguration für POST:

- Ein Netzteil
- Systemplatine
- Fin Prozessor in Sockel Prozessor 1
- Stromzwischenplatine (PIB) und Kabel
- Ein Speichermodul (DIMM) in Sockel A1 installiert

# **PSU – Technische Daten**

Das PowerEdge R650xs-System unterstützt bis zu zwei Wechselstrom- oder Gleichstrom-Netzteile (PSUs).

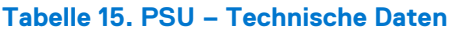

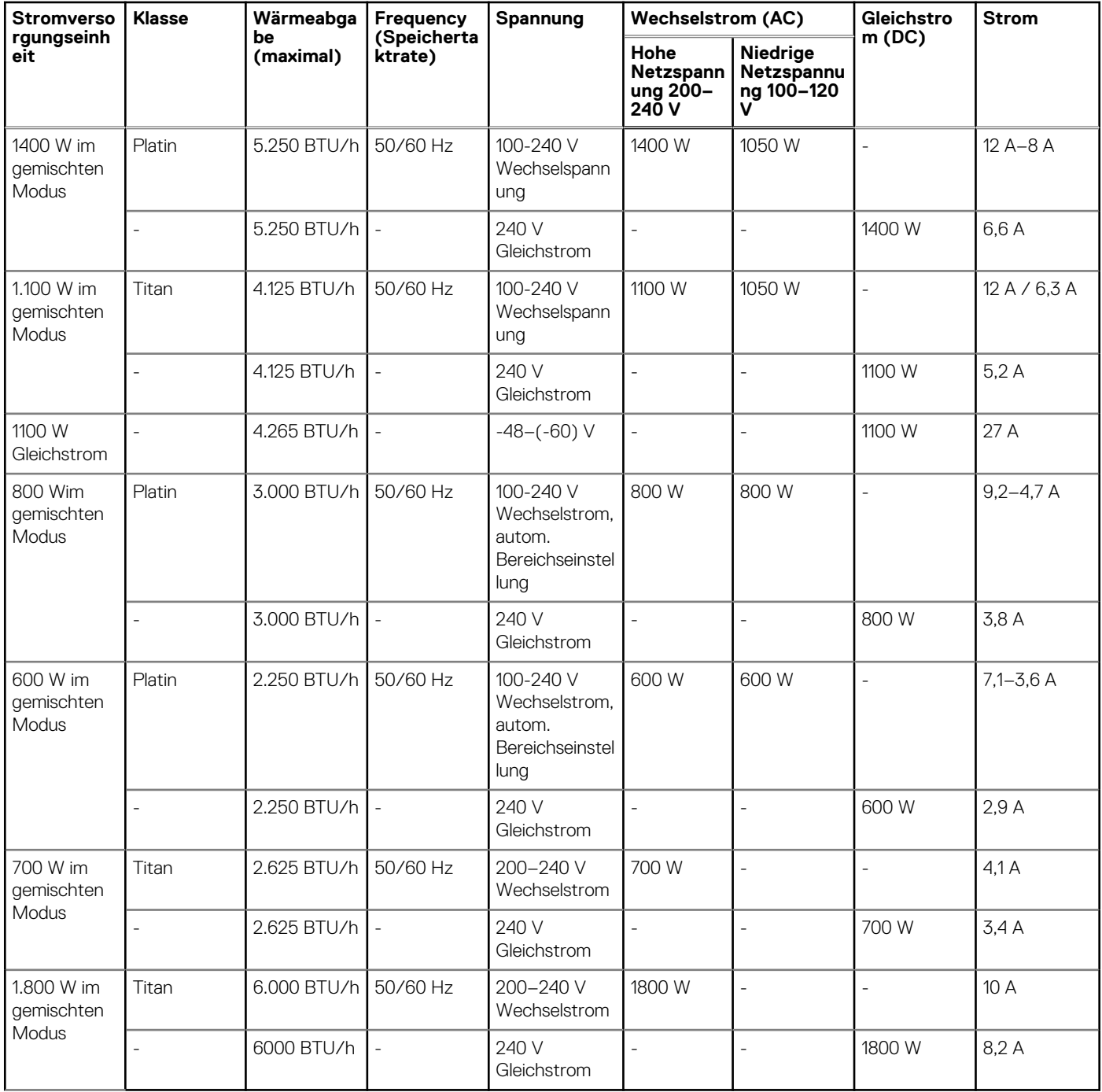

**ANMERKUNG:** Dieses System ist außerdem für den Anschluss an IT-Stromsysteme mit einer Außenleiterspannung von höchstens 240 V konzipiert.

**ANMERKUNG:** Die Wärmeabgabe berechnet sich aus der Wattleistung des Netzteils.

**ANMERKUNG:** Verwenden Sie beim Auswählen und Aufrüsten der Systemkonfiguration den Dell Energy Smart Solution Advisor unter **Dell.com/ESSA**, um den Stromverbrauch des Systems zu prüfen und eine optimale Energienutzung zu gewährleisten.